# **Rasco Resizer 1.1**

**Rasco Resizer** is a powerfull tool for mass processing of pictures stored in the directory. It utiliezes a **RAPID** technology (**R**esize **A**ll **P**ictures **I**n a **D**irectory) which aims for development tool that rapidly encreasy work eficency. Rasco Resizer has a so called "memory" - so at the start of the application all is exactly the same as it was when you left it.

Rasco Resizer 1.1 supports following operations:

- 1. Picture resizing.
- 2. Automatic picture rotation according to EXIF information (if presented in the picture).
- 3. Water marking of the pictures.
	- a. From version 1.1, user can choose a relative position of the watermark.

*How to work with the Rasco Resizer 1.1?*

Using Rasco Resizer 1.1 is very simple. Navigate to a directory you want to process, setup Rasco Resizer 1.1 and press 'OK' button. All "JPG" files in that directory will be processed according to the settings. Watch a progress bar during the processing and read a log after it.

*What types of pictures are processed by Rasco Resizer 1.1?*

Currently only JPG files are processed by Rasco Resizer 1.1.

*Does Rasco Resizer 1.1 process directories recursively?*

The simple answer is, "it depends on your configuration" – how a checkbox "Include subfolders" [\(8.\)](#page-2-0) is set up.

For example, "Include subfolders" checkbox is unchecked and there is following (Pic.1.) directory structure:

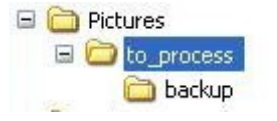

**Pic. 1.:** Directory processing example

User has selected directory called "to\_process" as a directory to be processed. All "JPG" pictures in the directory "to process" will be processed but no file in the directory "backup" will be processed (changed).

If user would check the "Include subfolders" checkbox, JPG pictures in both directories (to\_process, backup) would be processed.

## *How to install?*

#### The latest version:

- Full version run installer "Rasco\_Resizer\_1\_0\_setup.msi".
- Demo version run installer ["Rasco\\_Resizer\\_1\\_1\\_demo\\_setup.msi"](http://concordia.sk/dynDownDemo.php?filename=Rasco_Resizer_1_1_demo_setup.msi).

Old version:

- Full version run installer "Rasco\_Resizer\_1\_0\_setup.msi".
- Demo version run installer ["Rasco\\_Resizer\\_1\\_0\\_demo\\_setup.msi"](http://concordia.sk/dynDownDemo.php?filename=Rasco_Resizer_1_0_demo_setup.msi).

#### *What does GUI offer?*

Picture Pic.2 shows GUI of the Rasco Resizer 1.1. GUI consists of 12 elements and to each element was given a number for better description:

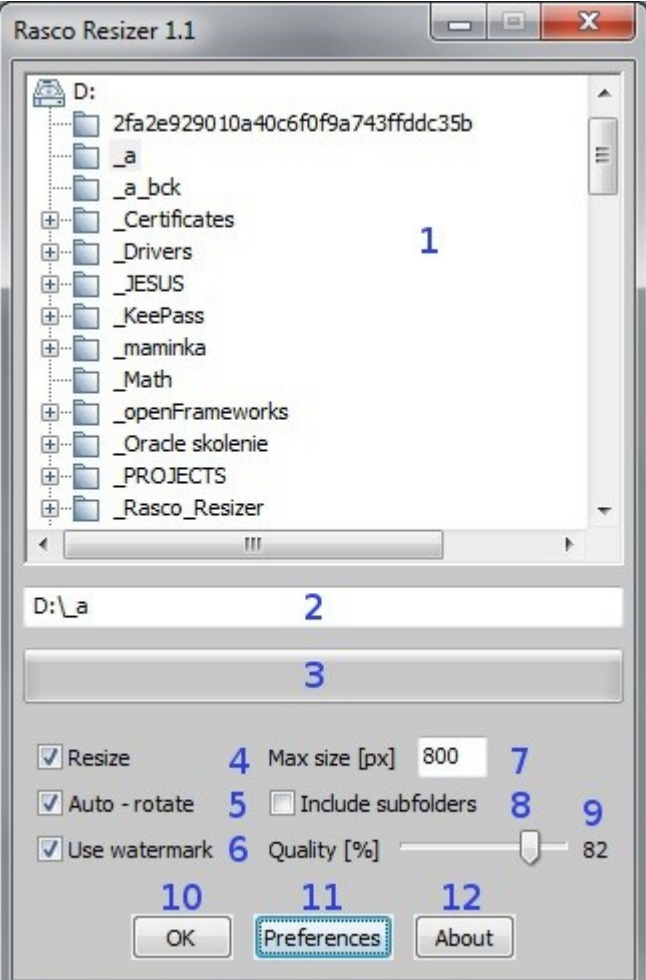

**Pic. 2.:** Main window

- <span id="page-1-1"></span>1. **Navigation toolbar** – use to select a directory where the pictures you want to process are stored.
- <span id="page-1-0"></span>2. **Directory input box** – you may navigate through a directories by Navigation toolbar or by writing (pasting) the path into directory input box. After you have filled the path, press the "enter".

Tip: Paste a path from your favorite file manager (e.g. Total Commander) and press "enter".

- 3. **Progress bar** shows progress during file processing.
- <span id="page-2-2"></span>4. **Resize checkbox** – if you want to resize pictures in the selected directory, check this checkbox. Maximal dimensions of the pictures are specified by element  $-$  max size [\(7.\)](#page-2-1). Resizing will preserve original ratio of pictures.
- 5. **Auto rotate checkbox** if you want to rotate the pictures according to EXIF information check this checkbox. Pictures will be rotated only if EXIF information is in pictures presented.
- 6. **Use watermark checkbox** if you want to add a watermark image in the all processed pictures, check this checkbox. Press Preferences button [\(11.\)](#page-2-3) to set up a watermark image.
- <span id="page-2-1"></span>7. **Max size [px]** – set maximal dimension in pixels (width as well as height) of the pictures in case Resize checkbox [\(4.\)](#page-2-2) is checked. During the process of resizing ratio is preserved.

Example: There is a picture of dimensions 1600 x 1200 px. Setting "Max size [px]" control to value "1200" will resize the picture to 1200 x 900 px. "Resize checkbox" has to be checked too.

Note: The value in "Max size [px]" control specifies the maximum dimension hence smaller pictures will not be modified.

- <span id="page-2-0"></span>8. **Include subfolders checkbox** – check this checkbox if you want to process directory specified in "Navigation toolbar" [\(1.\)](#page-1-1) (and Directory inputbox [\(2.\)](#page-1-0) ) as well as in the subdirectories. If the checkbox is unchecked, the pictures in the selected directories will be processed ONLY.
- 9. **Quality [%]**  specify the quality of the output pictures. 0 the worst quality, 100 the best quality.
- 10. **OK button** always backup files in the directory specified in navigation toolbar (and Directory inputbox[\(2.\)](#page-1-0)) and the subdirectories before pressing this button. The button starts processing of all "JPG" files in the selected directory!
- <span id="page-2-3"></span>11. **Preferences button** – click here to show Settings dialog (Pic.2). In the settings dialog setup "PNG" picture which will be added as watermark in the middle of the all processed pictures.
- 12. **About button** click here to show "About dialog" of the Rasco Resizer 1.1 and access this help document.

*How to setup an image used in watermark process?*

- Click "Preferences" button to show Settings dialog (Pic.3). In the dialog press "Browse" button and select appropriate file (image with extension BMP, JPG, PNG, GIF).
- Selected watermark image will be tested.
	- $\circ$  If the image contains alpha channel (there is transparent background), this channel will be used during the process of watermarking. Setting "Alpha  $[0.0 - 1.0]$ " in the upper part of the dialog is disabled.
	- $\circ$  If the image does not contain alpha channel, the settings "Alpha [0.0 1.0]" is enabled and used during the process of watermarking.
	- $\circ$  Choose a relative placement of the watermark by a radio button in the upper right corner.

Note: Example of the appropriate picture is:

{ Rasco Resizer installation directory}/data/wm.png

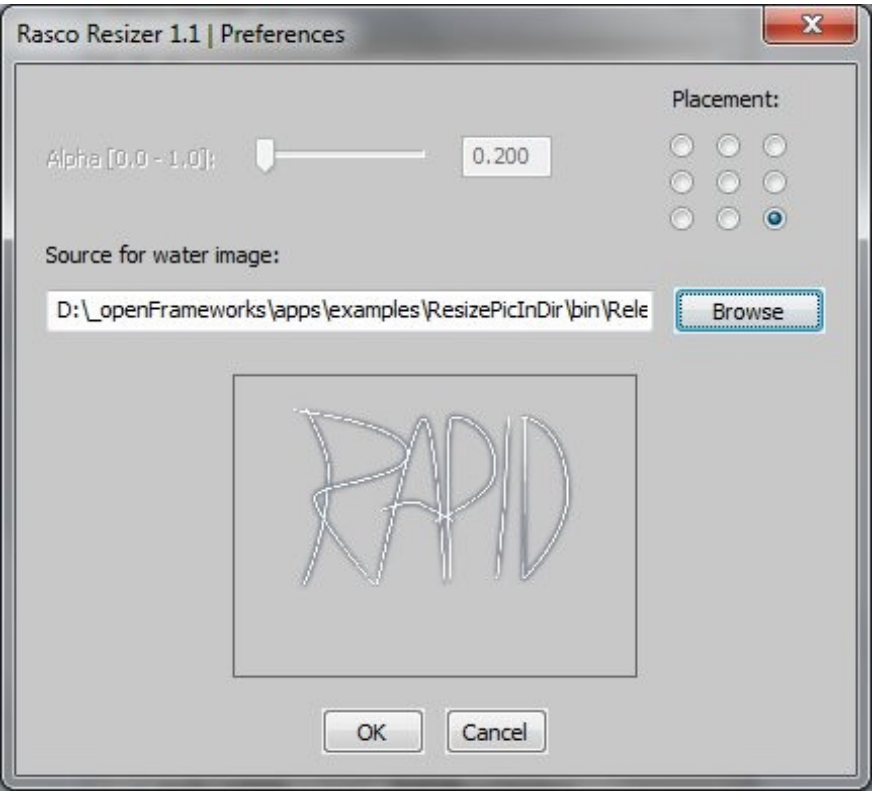

# *How fast is the whole process?*

-

- The duration of whole process depends on many factors (mostly number of pictures, quality of pictures, speed of computer), but basic home-resizing should not take more than 5 minutes.

*How many pictures can be processed at onse?*

- You can process as many pictures as you wish, however, we do not recommend processing more than 1 thousand of pictures at once.

# *Does Auto – rotate functionality works for a all pictures?*

- No. Pictures will be rotated only if EXIF information is in pictures presented. It depends on model of your camera, if EXIF information are added into the pictures.

# *License*

#### RASCO RESIZER END-USER SOFTWARE LICENSE AGREEMENT

This license is a legal agreement between you and Rasco Programming for the use of Rasco Resizer software (the "Software"). By downloading, installing, copying, or otherwise using the Software, you acknowledge that you have read terms and conditions of this license, understand them, and agree to be bound by them. If you do not agree with these terms and conditions, Rasco Programming is unwilling to license the Software to you, and you are not authorized and may not use the Software.

## Permitted Use

Users of the Rasco Resizer may use the Software for commercial, or for-profit activities as well as for personal, non-commercial, or non-profit activities. One license grants the right to perform one installation of the Software. Each additional installation of the Software requires an additional purchased license. You may not remove the copyrights notices from the Software. You may make one (1) copy of the Software for back-up or archival purposes.

#### Restrictions

This is a SINGLE COPY SOFTWARE LICENSE. The Software is copyrighted and protected by law and international treaty. This is a license, not a transfer of title, and unless you have been granted prior, written consent from Rasco Programming you may not:

a, Reproduce, distribute, or transfer the Software, or portions thereof, to any third party.

b, Sell, rent, lease, assign, or sublet the Software or portions thereof.

c, Grant rights to any other person.

d, Modify, decompile, reverse engineer, disassemble, or create derivative works based on the Software or the documentation in whole or in part.

e, Use the Software in violation of any international law or regulation.

#### Display of Copyright Notices

All copyright and proprietary notices and logos within the Software files must remain intact.

#### Indemnity

You agree to indemnify and hold harmless Rasco Programming for any third-party claims, actions or suits, as well as any related expenses, liabilities, damages, settlements or fees arising from your use or misuse of the Software, or a violation of any terms of this license. The Software may contain technical inaccuracies or typographical errors, so changes and/or updates may be affected without notice. Rasco Programming may also make improvements and/or other changes to the Software at any time without notice. The contract of the contract of the contract of the contract of the contract of the contract of the contract of the contract of the contract of the contract of the contract of the contract of the contract of the co

## Disclaimer Of Warranty

THE SOFTWARE IS PROVIDED "AS IS", WITHOUT WARRANTY OF ANY KIND, EXPRESSED OR IMPLIED, AS TO THE SOFTWARE OR ITS OPERATION, INCLUDING, BUT NOT LIMITED TO, WARRANTIES OF QUALITY, PERFORMANCE, NON-INFRINGEMENT, MERCHANTABILITY, OR FITNESS FOR A PARTICULAR PURPOSE. FURTHER, RASCO PROGRAMMING DOES NOT WARRANT THAT THE SOFTWARE OR ANY RELATED SERVICE WILL ALWAYS BE AVAILABLE.

# Limitations Of Liability

YOU ASSUME ALL RISK ASSOCIATED WITH THE INSTALLATION AND USE OF THE SOFTWARE. IN NO EVENT SHALL THE AUTHORS OR COPYRIGHT HOLDERS OF THE SOFTWARE BE LIABLE FOR CLAIMS, DAMAGES OR OTHER LIABILITY ARISING FROM, OUT OF, OR IN CONNECTION WITH THE SOFTWARE. WE ARE NOT RESPONSIBLE FOR DAMAGES OR LOSSES CAUSED BY NON-PRUDENT USAGE OF THIS SOFTWARE (SUCH AS DELETING IMPORTANT DOCUMENTS ETC.). LICENSE HOLDERS ARE SOLELY RESPONSIBLE FOR DETERMINING THE APPROPRIATENESS OF USE AND ASSUME ALL RISKS ASSOCIATED WITH ITS USE, INCLUDING BUT NOT LIMITED TO THE RISKS OF PROGRAM ERRORS, DAMAGE TO EQUIPMENT, ANY LOST PROFITS, BUSINESS INTERRUPTION, LOSS OF DATA OR SOFTWARE PROGRAMS, OR UNAVAILABILITY OR INTERRUPTION OF OPERATIONS.